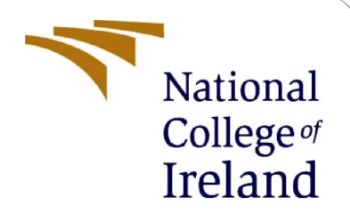

# Configuration Manual

MSc Research Project Data Analytics

Jayanta Behera Student ID: x18188834

School of Computing National College of Ireland

Supervisor: Dr. Paul Stynes, Dr. Pramod Pathak

### **National College of Ireland**

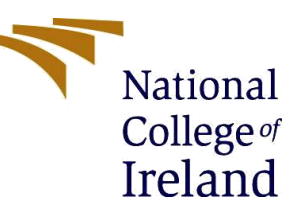

### **MSc Project Submission Sheet**

### **School of Computing**

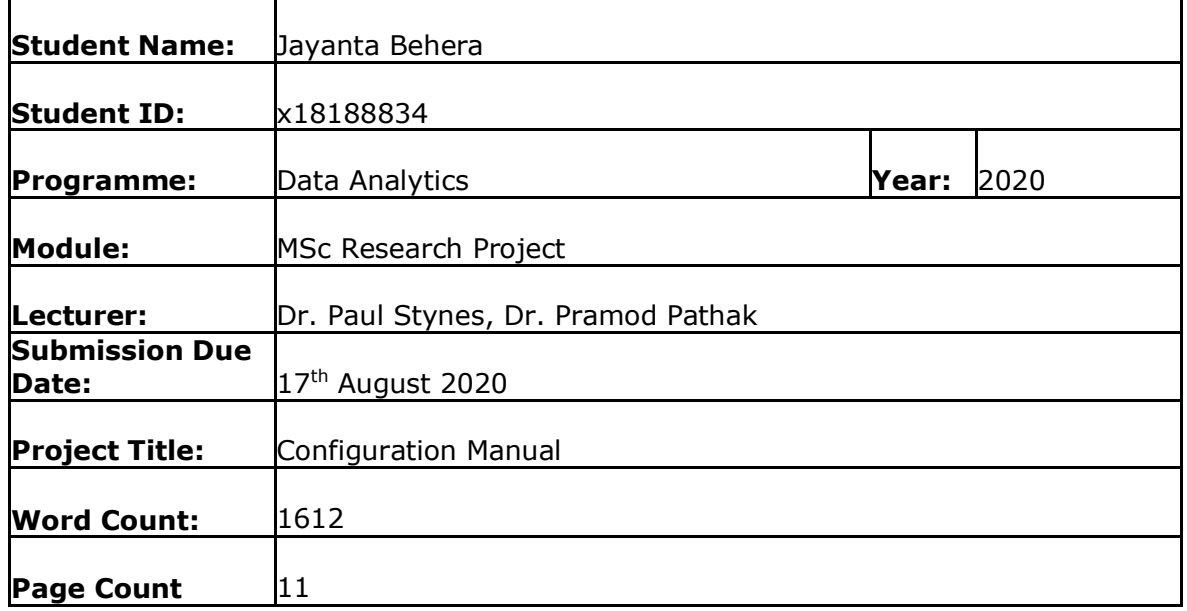

I hereby certify that the information contained in this (my submission) is information pertaining to research I conducted for this project. All information other than my own contribution will be fully referenced and listed in the relevant bibliography section at the rear of the project.

ALL internet material must be referenced in the bibliography section. Students are required to use the Referencing Standard specified in the report template. To use other author's written or electronic work is illegal (plagiarism) and may result in disciplinary action.

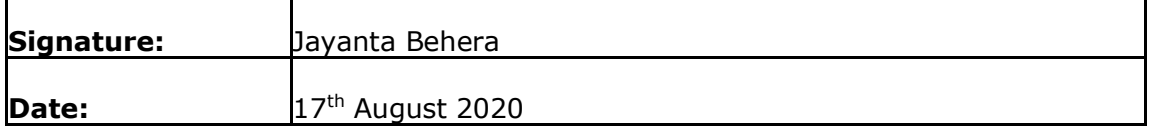

### **PLEASE READ THE FOLLOWING INSTRUCTIONS AND CHECKLIST**

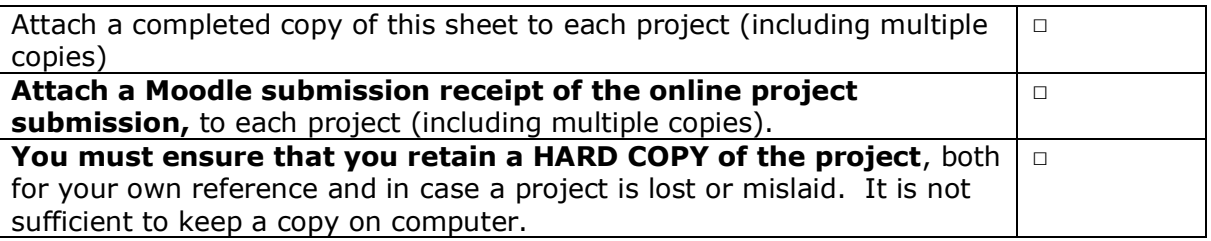

Assignments that are submitted to the Programme Coordinator Office must be placed into the assignment box located outside the office.

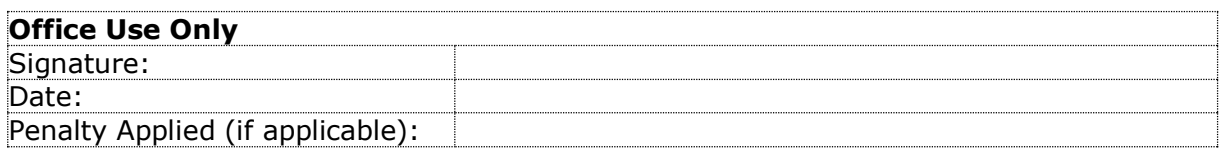

# Configuration Manual

Jayanta Behera x18188834 MSc Research Project in Data Analytics  $17<sup>th</sup>$  August 2020

# **1 Introduction**

This configuration manual specifies the details of computer hardware as well as software that are required along with the programming phases to implement of the below research project in detail:

**"Flood Severity Classification using Machine Learning"**

# **2 System Configuration**

# **2.1 Hardware**

- Processor: Intel Core i5-8<sup>th</sup> Gen
- $\bullet$  RAM: 16 GB
- System Type: Windows OS, 64-bit
- Storage: 512 GB SSD

### **2.2 Software**

**Jupyter Notebook (Anaconda) :** Anaconda is an open source software available in official website of anaconda platform where machine learning models are run. Data merging, preprocessing, visualisation etc. are done in Python language (version 3.7.3) using Jupyter notebook.

**RStudio :** RStudio is a programming platform used to run machine learning models. In the current project, data imputation and feature selection are performed using R programming in the RStudio Desktop version.

**Microsoft Excel 2016 :** MS Excel is a spreadsheet used to store the dataset downloaded from various websites in form of comma separated files. This is also used to plot a few visualisations to show model accuracy.

**Tableau :** Tableau is a visualisation software used to create histograms and bar plots. In this project, this is done to show a few evaluation plots.

**UiPath :** It is a robotic automation platform used to extract the data from various websites automatically. In this project, UiPath is used to extract the weather data via web scrapping.

# **3 Project Development**

The project was implemented using python and R programming. Initial stage of the project deals with extracting climatic and topographic data and merging with the historical flood data. This was followed by data clean-up, feature engineering, feature selection and implementing various machine learning techniques using python programming available under keras and sklearn library.

# **3.1 Data Preparation**

Initially flood archive data was downloaded as csv file from official website of Colorado<sup>1</sup> and imported via python programming. With the geographical coordinates and the flood date, URLs were created in python Beautifulsoup library to extract the weather data via web scrapping as shown in Figure 1 and saved in the same excel dataset as new column-

```
def getdetails(URL, began date):
    dt object = began date.date()
    dt object1 = dt object-timedelta(days=2) # this is for day-2's values
    dt-object = dt-object1
    req = Request(URL, headers={'User-Agent': 'Mozilla/5.0'})
    webpage = urlopen(req).read()soup = BeautifulSoup(webpage, 'html.parser')
    soup = BeautifulSoup(webpage, ntml.parser)<br>value1 = str(soup.find_all("div", {"class":"station-name ng-star-inserted"}))<br>result_list = re.sub(r<sup>m</sup>^.+?(?=history)", "", value1)
    split_string = result_list.split("date", 1)
    substring = split\_string[0]hist_url = 'https://www.wunderground.com/'+substring+'date/'+str(dt_object)+'/'
    return hist_url
url= "https://www.wunderground.com/weather/"
for i in range(len(df)):
    # adding this line as internet got interrupted inbetween
    if i > 4163:
         new url = url + str(df.loc[i, "lat"]) + ',' + str(df.loc[i, "long"]) +'/'
         df.loc[i,"coordinate url"]=new_url
         try:
             val= getdetails(new url,df.loc[i, "Began"])
             df.loc[i,"began date url"]=val
```
**Figure 1: Weather URL Extraction - Web Scrapping**

# **3.1.1. Weather Data via Web Scraping**

A sequence was created in UiPath to extract the weather data from the official website of weatherunderground<sup>2</sup> via web scrapping as shown in Figure 2.

<sup>1</sup> <http://floodobservatory.colorado.edu/Archives/>

<sup>2</sup> <https://www.wunderground.com/>

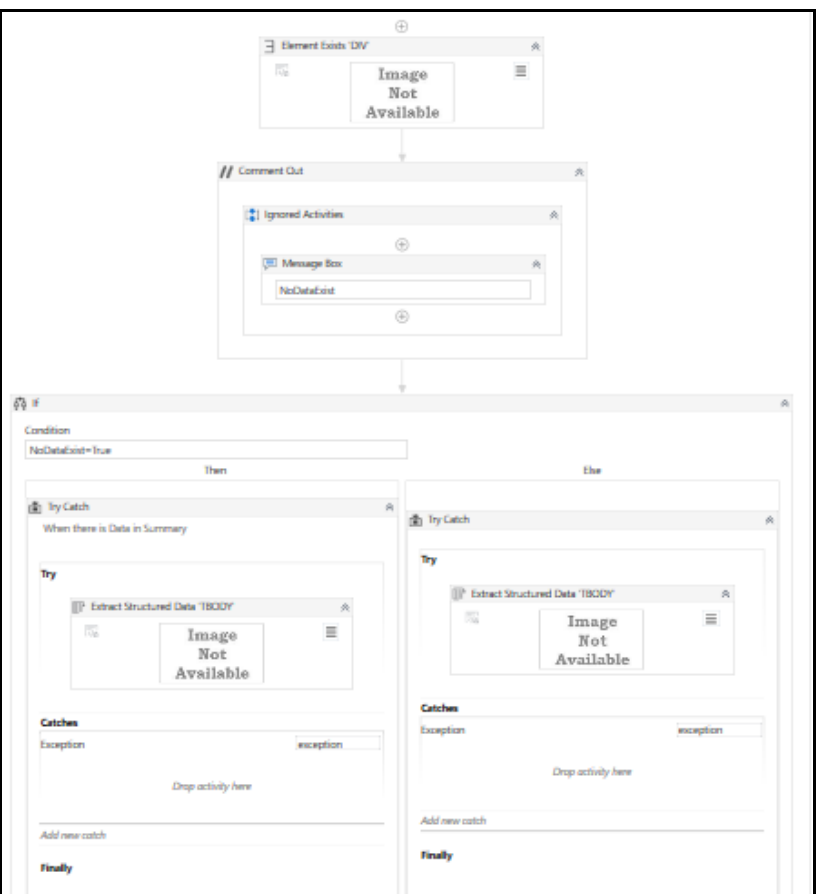

**Figure 2: UiPath Sequence Architecture**

# **3.1.2. Weather Data via Application Program Interface**

As the web scrapping took prolonged hours to run, API for the same website was used to extract the climatic details using python programming shown in Figure 3-

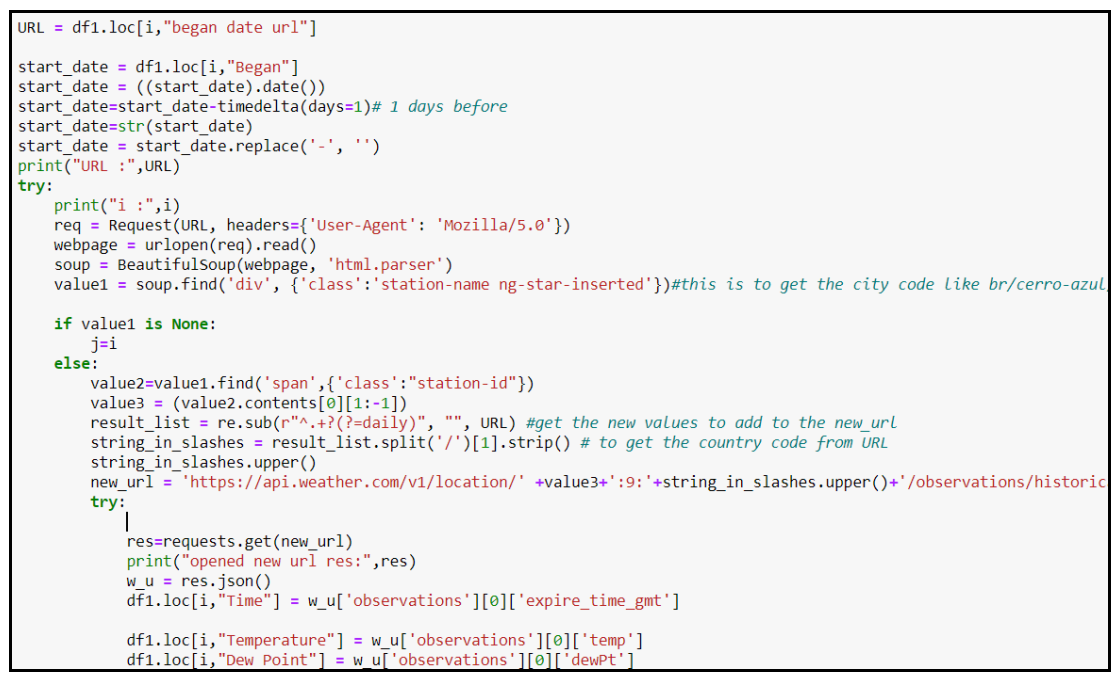

**Figure 3: API code– weatherunderground**

However, data was not available for each of the dates. Hence 2 other weather APIs were used<sup>34</sup> and the data was extracted using python as showing in Figure 4 and 5-

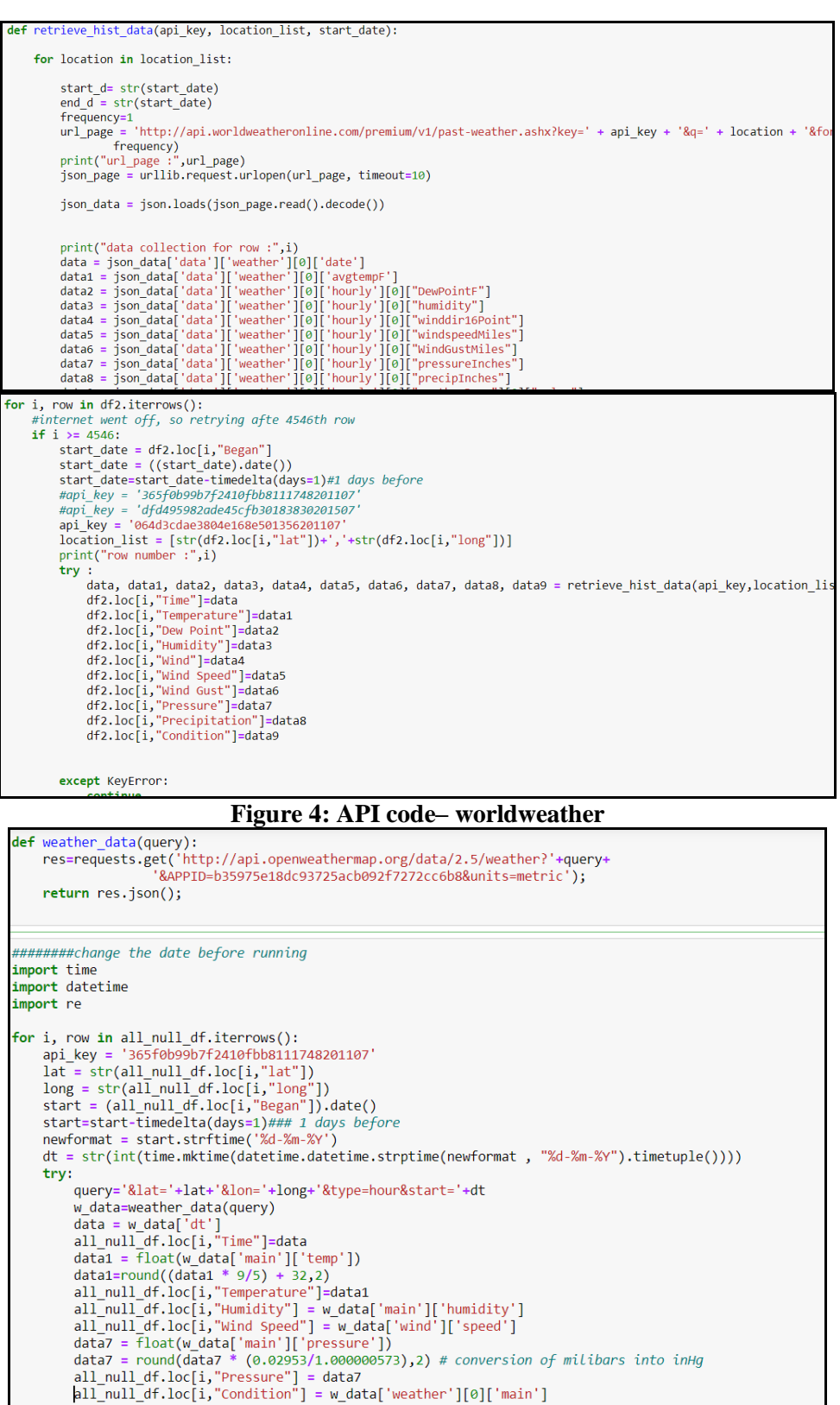

<sup>3</sup> <https://www.worldweatheronline.com/>

<sup>4</sup> <https://openweathermap.org/history>

### **Figure 5: API code– openweatherdata**

### **3.1.3. Topographic Data via Application Program Interface**

The topographic data was extracted from official maps website<sup>5</sup> using python as shown in Figure 6.

```
longitude = df.loc[i, "long"]longitude = str(longitude)lattice = df.loc[i, "lat"]lattice = str(lattice)api_key = 'LbcFldJNXW3OYpDkdeJMAc5xOrnnIJZDbfyabPghgHmFJkzKiTLVYIYuug91Ctw8'
location list = lattitude+','+longitude
try:
        url_page = 'https://api.jawg.io/elevations?locations=' + location_list + '&access-token=' + api_key
        unity and the principle of the principle of the principle of the principle dependence of the principle dependence of the principle dependence of the principle dependence of the principle dependence of the principle depende
         \frac{1}{1} \cdot \frac{1}{1} \cdot \frac{1df. loc[i, "Elevation"] = round(json_data[0]['elevation'], 2)
```
**Figure 6: API code– Topographic Details**

### **3.1.4. Data Merging**

All the API data were merged in python using merge function in pandas dataframes as shown Figure 7-

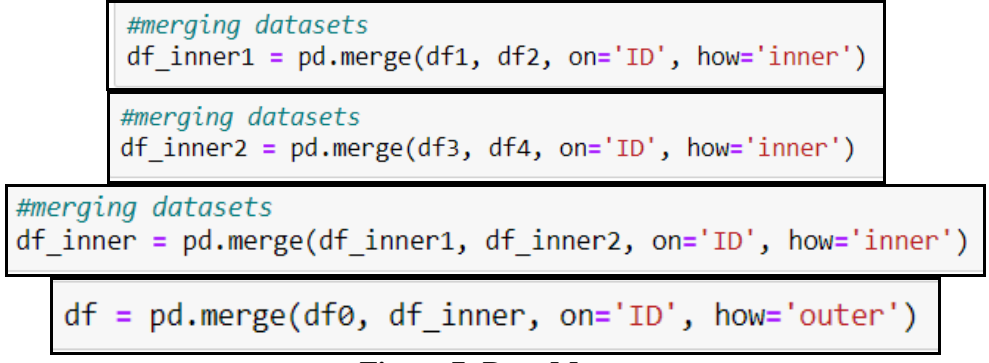

**Figure 7: Data Merge**

### **3.2 Missing Value Imputation**

The missing values in the final pandas dataframe was checked using isnull function of pandas library in python as shown in Figure 8

| $df.append(y(\lambda x: sum(x.isnull())))$ |      |
|--------------------------------------------|------|
| Day.3 Dew Point                            | ø    |
| Day.4 Dew Point                            | ø    |
| Day0 Wind                                  | 2349 |
| Day.1 Wind                                 | 2456 |
| Day.2 Wind                                 | 2407 |
| Day.3 Wind                                 | 2423 |
| Day.4 Wind                                 | 2404 |
| Day0_Humidity                              | ø    |
|                                            |      |

**Figure 8: Missing Value Detection**

<sup>5</sup> <https://www.maps.ie/coordinates.html>

These missing values were imputed in MICE package available in RStudio as shown in Figure 9.

```
library(mice)
md.pattern(data)
md.pairs(data)##install.packages("VIM")
\#librarv(VIM)
##mice_plot <- aggr(data, col=c('navyblue','yellow'),
                     numbers=TRUE, sortVars=TRUE,<br>labels=names(data), cex.axis=.7,
##
##
##
                     gap=3, ylab=c("Missing data","Pattern"))
library(ggplot2)
library(qqpubr)##marginplot(data[,c('Area_Affected_per_day','Day.1_Precipitation')])
####impute with 3 iterations with random forest
imputed_Data <- mice(data, m=3, maxit = 3, method = 'rf', seed = 123)
summary(imputed_Data)
imputed_Data$imp$Day0_Temperature
typeof(imputed_Data$imp$Day.1_Temperature)
```
**Figure 9: Missing Value Imputation**

## **3.3 Feature Engineering**

Before implementing machine learning algorithms, feature engineering was done to improve the model performance. Various steps were performed such as feature selection, one hot encoding, standardization, dimensionality reduction, class imbalance.

### **3.3.1. One-Hot Encoding**

One hot encoding was done to convert the categorical variables to binary values in python using get dummies function in pandas library as shown in Figure 10-

pd.get\_dummies(df\_pca, columns=['MainCause','Day0\_Condition','Day.1\_Condition','Day.2\_Condition','Day.3\_Condition'

```
Figure 10: One-Hot Encoding Code
```
### **3.3.2. Standardisation**

Standardisation was done to get all the columns under same scale to avoid the impact of higher valued columns. This was done using StandardScaler function in preprocessing library of sk learn using python as shown in Figure 11

```
# Standardizing the features
x = StandardScaler().fit transform(x)
    Figure 11: Data Standardization Code
```
### **3.3.3. Dimensionality Reduction**

As more input dimension requires more processing time and storage space, dimensionality reduction techniques were applied to reduce the input dimensions to 2 or 3 components explaining most of the variances in the dataset. This was done using PCA function available under sklear.decomposition library in python shown in Figure 12-<br> $pca = PCA(n\_components=2)$ 

```
principlealcomponents = pca.fit transform(x)principalDf = pd.DataFrame(data = principal Components, columns = ['principal component 1', 'principal component 2'])
finalDf = pdconcat([principalDf, df_dm[['Flood_Risk']]], axis = 1)
```
### **Figure 12: Dimensionality Reduction using PCA**

As the PCA components didn't explain the variance of dataset, TSNE function available under sklearn.manifold library was used in python as shown in Figure 13-

```
from sklearn.manifold import TSNE
X_embedded = TSNE(n_components=2, perplexity=50.0, n_iter=1000).fit_transform(x)<br>tSNEDf = pd.DataFrame(data = X_embedded
               , columns = ['tSNE component 1', 'tSNE component 2'])
tDf = pd.concat([tSNEDf, df_dm[['Flood_Risk']]], axis = 1)
tDf.head(5)
```
**Figure 13: Dimensionality Reduction using TSNE**

SVD, ICA and Isomap techniques were also used as shown in the Figures 14-165-

```
from sklearn.decomposition import TruncatedSVD
svd = TruncatedSVD(n components=2, random state=42). fit transform(x)
plt.figure(figsize=(12,8))
plt.title('SVD Components')
plt.setter(svd[:,0], svd[:,1])plt.setter(svd[:,1], svd[:,0])
```
**Figure 14: Dimensionality reduction using SVD**

```
from sklearn.decomposition import FastICA
ICA = FastICA(n components=2, random state=12)
a=ICA.fit transform(x)plt.figure(figsize=(12,8))
plt.title('ICA Components')
plt.setter(a[:,0], a[:,1])plt.setiter(a[:, 1], a[:, 0])
```
**Figure 15: Dimensionality Reduction using ICA**

```
from sklearn import manifold
trans_data = manifold.Isomap(n_neighbors=5, n_components=2, n_jobs=-1).fit_transform(x)
plt.figure(figsize=(12,8))
plt.title('Decomposition using ISOMAP')
plt.scatter(trans_data[:,0], trans_data[:,1])
plt.setter(trans_data[:, 1], trans_data[:, 0])
```
**Figure 16: Dimensionality Reduction using Isomap**

### **3.3.4. Feature Elimination**

Various feature elimination techniques were used as shown in Figure 17-20. Recursive feature elimination technique was run with all the columns of the dataset in the Figure 17-

```
rfe selector = RFE(estimator=LogisticRegression(), n features to select=len(df.columns), step=10, verbose=5)
rfe_selector.fit(x, y)
rfe support = rfe selector.get support()
rfe_feature = df.loc[:,rfe_support].columns.tolist()
print(str(len(rfe_features)), 'selected features')
```
**Figure 17: Recursive Feature Elimination Technique**

Random forest classifier was run for maximum of 121 features as its upper limit for 100 estimators as shown in Figure 18-

```
embeded rf selector = SelectFromModel(RandomForestClassifier(n estimators=100), max features=121)
embeded_rf_selector.fit(x, y)
embeded_rf_support = embeded_rf_selector.get_support()
embeded rf feature = df.loc[:,embeded rf support].columns.tolist()
print(str(len(embeded_rf_feature)), 'selected features')
```
**Figure 18: RandomForestClassifier Technique**

LGBM classifier was run for maximum of 121 features as its upper limit for 500 estimators as shown in Figure 19-

```
from lightgbm import LGBMClassifier
lgbc=LGBMClassifier(n_estimators=500, learning_rate=0.05, num_leaves=32, colsample_bytree=0.2,
            reg_alpha=3, reg_lambda=1, min_split_gain=0.01, min_child_weight=40)
embeded_lgb_selector = SelectFromModel(lgbc, max_features=121)
embeded_lgb_selector.fit(x, y)
embeded lgb support = embeded lgb selector.get support()
embeded_lgb_feature = df.loc[:,embeded_lgb_support].columns.tolist()
print(str(len(embeded_lgb_feature)), 'selected features')
```
**Figure 19: LGBM Classifier Technique**

Boruta function under mtools library in RStudio was used as shown in Figure 20-

| library(mltools)<br>$traindata < -\ one_{hot}(as.data_table(traindata-.-Severify))$<br>summary(traindata)                                                                                                    |
|----------------------------------------------------------------------------------------------------|
| #####implement and check the performance of boruta package<br>set. seed(123)<br>#boruta.train <- Boruta(Area_Affected_per_day~.-ID, data = traindata, doTrace = 2)<br>boruta.train <- Boruta(Severity ~.- ID, data = traindata, doTrace = 2)<br>print(boruta.train)                                                                                                    |
| $plot(boruta.train, xlab = "", xaxt = "n")$<br>$ 1z\leftarrow $ apply(1:ncol(boruta.train\$ImpHistory) function(i)<br>$b$ oruta.train\$ImpHistory[is.finite(boruta.train\$ImpHistory[,i]),i])<br>$names(1z) \leftarrow colnames(boruta, trainingImportistory)$<br>Labels $\langle$ - sort(sapply(lz, median))<br>$axis(side = 1, las=2, labels = names(Labels)$ .<br>$at = 1:ncol(boruta.train$Implhistory)$ , cex.axis = 0.7) |

**Figure 20: Boruta feature elimination Technique**

### **3.3.5. Class Imbalance**

As the output variable was categorical with imbalanced class distribution, SMOTE analysis was done to balance the output class as shown in Figure 21-

```
from imblearn.over sampling import SMOTE
sm = SMOTE(random state=2)X T, Y T = sm.fit sample(X, Y)
```
**Figure 21: Code for SMOTE**

### **3.4 Modelling**

All the machine learning models were run in python using sklearn library as shown in Figure 22-31.

### **3.3.1. Data Split**

Before applying the models, data was split using train test split function in the ratio 80:20 as shown in Figure 22-

X\_train, X\_test, y\_train, y\_test = train\_test\_split(X, y, test\_size=0.2, random\_state=0)

### **Figure 22: Data Split Code**

### **3.3.2. kNeighborsClassifier**

k Nearest Neighbour Classifier was the first model applied with k value as 6. This is obtained from the results of gridsearch function to get the best parameter. The model is shown in Figure 23-

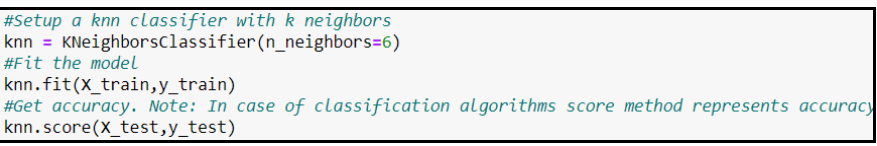

**Figure 23: Code for kNN**

## **3.3.3. SVC**

Support Vector Machine was used with parameter value of rbf for kernel, 0.1 for gamma and 10 for C as shown in Figure 24 with rest other parameters as default value-

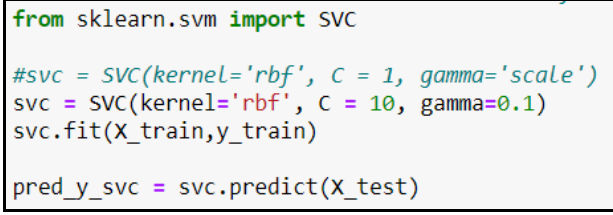

**Figure 24: Code for SVC**

# **3.3.4. Decision Tree**

Decision Tree Classifier was applied with criterion value as entropy and max\_depth as 29

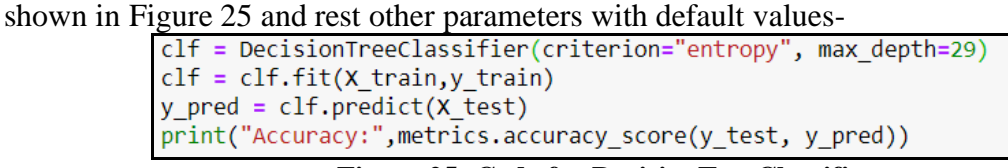

**Figure 25: Code for DecisionTreeClassifier**

# **3.3.5. Random Forest**

Random Forest Classifier was applied with criterion value 1000 for n\_estimators and 100 as random state as shown in Figure 26 and rest other parameters with default values-

```
rf = RandomForestClassifier(n estimators = 1000, random state = 100)
rf=rf.fit(X train,y train)
y pred = rf.predict(X_test)print("Accuracy:",metrics.accuracy_score(y_test, y_pred))
```
**Figure 26: Code for RandomForestClassifier**

# **3.3.6. Bagging**

Bagging Classifier was applied as shown in Figure 27 with all parameters as default values except random\_state as 1-

```
from sklearn.ensemble import BaggingClassifier
from sklearn import tree
model = BaggingClassifier(tree.DecisionTreeClassifier(random state=1))
a=model.fit(X_train,y_train)
model.score(X_test,y_test)
```
**Figure 27: Code for BaggingClassifier**

# **3.3.7. AdaBoost**

AdaBoost Classifier was applied as shown in figure 27 with all parameters as default values except random\_state as 1-<br>From sklearn.ensemble import AdaBoostClassifier

```
model = AdaBoostClassifier(random state=1)
a=model.fit(X train, y train)
model.score(X test, y test)
```
**Figure 27. Code for AdaBoostClassifier**

## **3.3.8. Gradient Boost**

Gradient Boosting Classifier was applied as shown in Figure 28 with all parameters as default values except learning rate as 0.01 and random\_state as 1-

```
from sklearn.ensemble import GradientBoostingClassifier
model= GradientBoostingClassifier(learning rate=0.01, random state=1)
a = model.fit(X train, y train)model.score(X_test,y_test)
```
**Figure 28: Code for GradientBoostingClassifier**

### **3.3.9. XGBoost**

VGBoost Classifier was applied as shown in Figure 29 with all parameters as default values except random state as 1 and learning rate as 0.01-

```
import xgboost as xgb
model=xgb.XGBClassifier(random state=1,learning rate=0.01)
a = model.fit(X train, y train)model.score(X_test,y_test)
```
**Figure 29: Code for XGBoostClassifier**

# **3.3.10. Neural Network**

Figure 30 shows the architecture of the artificial neural networks with 29 input parameters selected after different combinations to increase the model efficiency-

```
model = Sequential()#adding Layer
model.add(Dense(units =15,input dim =29,activation='relu')) # hidden layer
model.add(Dense(units=7,activation='relu'))
#model.add(Dense(units=10,activation='relu'))
model.add(Dense(units=3,activation='sigmoid')) #output layer
#compiling model
model.compile(loss='categorical_crossentropy', optimizer='adam',metrics=['accuracy'])
history = model.fit(x train,y train,batch size=64,epochs=500, validation data = (x test, y test), verbose = 1)
```
**Figure 30: Code for Artificial Neural Network**

# **3.3.11. Cross Validation for Neural Network**

In order to avoid overfitting, cross validation technique was applied to neural network with the codes shown in Figure 31-

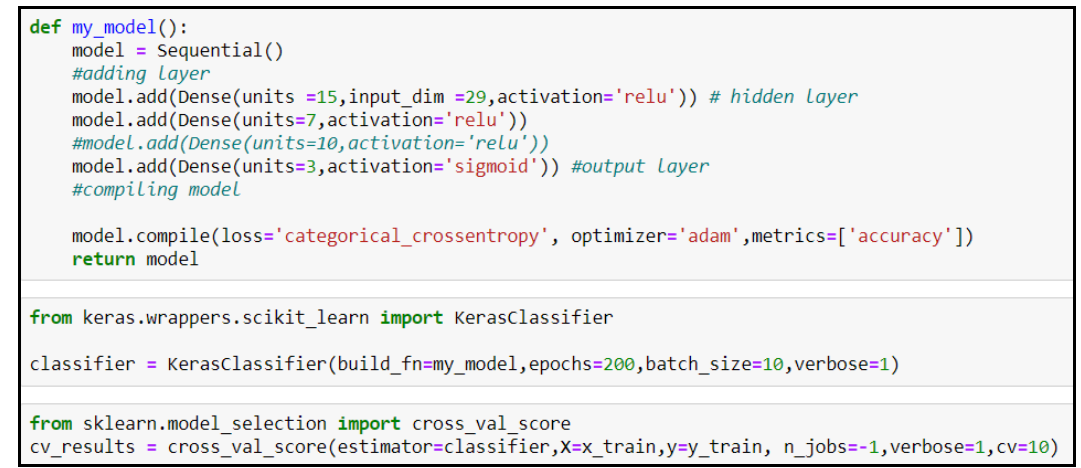

**Figure 31: Cross validation code for Artificial Neural Network**